Have you been assigned a **To-Do** by a faculty member or advisor?

Depending on the specific **To-Do** assigned, you may be able to clear the To-Do by marking it as complete after finishing the task outlined in the instructions of the To-Do.

**To mark a To-Do as complete**, navigate to your Starfish Dashboard by <u>clicking here</u> or by logging into your eWeber portal and selecting the Starfish app.

**Starfish App** within the **eWeber** portal:

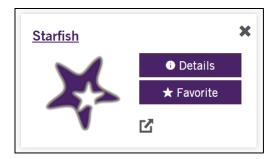

Your Starfish Dashboard will display after clicking on the Starfish App:

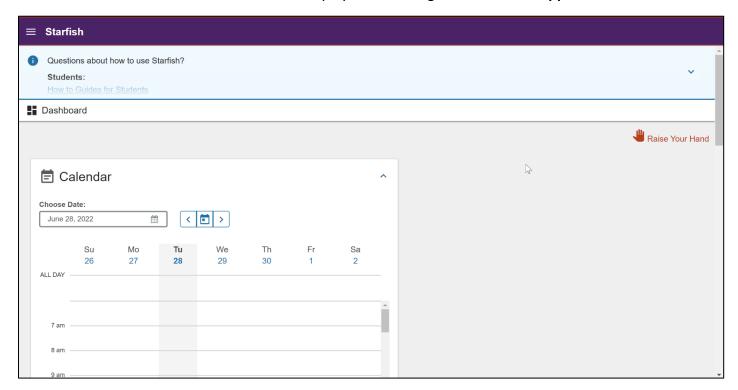

Scroll down to the **Notifications** section to review the To-Dos within your **Starfish Dashboard**.

If applicable, you can click the **Mark as Complete** link within the Notifications section.

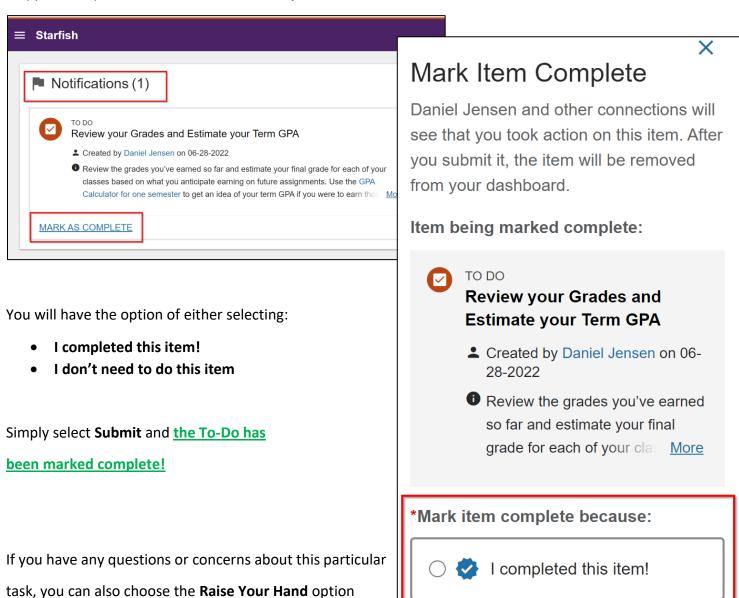

Neither of these options feel right? We're here to help. Raise Your Hand

I don't need to do this item.

CANCEL

SUBMIT

Last updated: 6/28/2022